# **CTIS 166::Information Technologies::SPRING 2014-2015 Computer Technology and Information Systems, Bilkent University Solution of FIRST Midterm Examination**

**Instructors: Mustafa Akgül and Hamdi Murat Yıldırım** 

**A / Duration: 110' / 23.03.2015/** 

 **Section Number: ....1,2.............**

**Closed Book, closed note exam.** 

 **You are required to write down commands with necessary arguments and options; and** 

 **make sure that they work. Your script and output should match.** 

 **Give the best result that you can give!** 

 **Over 100 points is bonus. \**

 **Unless otherwise stated for question k, your answers as command must be in k.sh and output should in k.txt both should be in Answers directory. }** 

**You can write down short scripts on exam paper, but you must have the output file and it should match.** 

 **Prelude: before solving questions you should:** 

- • **let NAME be your FirstLast name as ascii (MAkgul, ASOzgur, LMessi, LionelMessi)**
- • **create NAME and NAME/Answers directories \verb+mkdir -p ~/NAME/Answers+**
- • **script NAME/Answers/NAME.Log**
- • **touch NAME/Answers/Your-Full-Name**
- • **download the data file and unzip it in NAME Directory, use unzip -X -K LabM1.zip**
- • **mkdir -p ~/NAME/Answers/Dir{1,2,3,4,5,6,7,8,9,10,11,12,13}**

 **When you finish} (that is when exam ends), you will zip NAME directory with command\ cd ; zip -r NAME NAME ; upload NAME.zip using browser into lab4t server**

**enter the LabM directory**

**All commands are executed in LabM, unless otherwise stated. You can move temporaily in other directory using subshell, e.g (cd ../Answers/dirx; tar xf ../xyz.tar ). Also alternatif solutions are given.**

## **1) (7 points)**

Create the directory structure shown on the below in ~/NAME/LabM (Hint: In order to create files, you can use the command *touch).*

**Assume that your present working directory is** *~/NAME/LabM* and you run all commands while you are in that directory. You are required to write down all related command or commands necessary to create this directory structure.

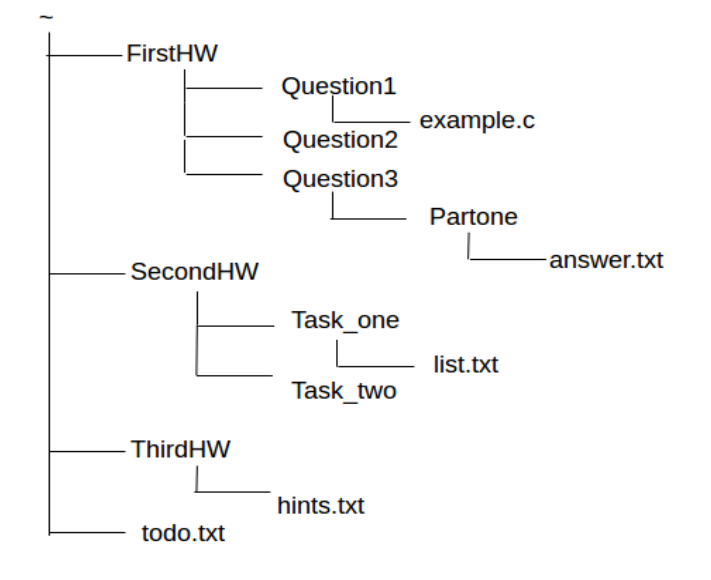

**You coluld combine some of these commands, but easiest to understand might be the following**

```
mkdir -p FirstHW/Question{1,2,3/Partone}
mkdir -p SecondHW/Task_{one,two}
mkdir ThirdHW
touch FirstHW/Question{1/example.c,3/Partone/answers.txt}
touch SecondHW/Task_one/list.txt
touch {ThirdHW/hints.txt,todo.txt}
```
2) **(2 points)** How can you display the contents of the directory *FirstHW. (and write in ../Answers/2.txt)*

```
\text{ls} -l R > ../Answers/2.txt
```
- *3) copy evertyhing in LabM keeping properties in Dir1*
- *cp -Rp . ../Answers/Dir1*
	- *4) copy everyting in LabM into Dir2 using rsync*
- **rsync -av . ../Answers/Dir2**
	- *5) copy everyting in LabM into Dir3 using tar*
- *tar cf . | tar xf -C ../Answers/Dir3*
- *tar cf . | (cd ../Answers/Dir3; tar xf )*
- *tar cf ../Answers/Dir3.tar; (cd ../Answers/Dir3; tar xf ../Dir3.tar )*
	- *6) copy everyting in LabM into Dir4 using cpio*

find . | cpio -pd ../Answers/Dir4

## 7) **(2 points)** Put the copy the file *list.txt* inside the directory *Question2.*

cp SecondHW/Task\_one/list.txt FirstHW/Question2

8) **(2 points)** Move the directory *Question3* inside the directory *ThirdHW*

mv FirtstHW/Question3 ThirdHW

9) **(2 points)** Remove/Delete the non-empty directory *Question3 .*

rm -r ThirdhW/Question3

10) **(2 points)** copy input\*.txt into Dir5 and compress input1.txt fast with gzip, compress whitch bzip2 most , and compress input3.txt with xz in Dir5

cp input\*txt ../Answers/Dir5 (cd ../Answers/Dir5; gzip -1 input1.txt; bzip2 -9 input2.txt; xz input3.txt )

## 11) **(2 points)** *copy Dene\* into Dir6 and uncompress them in Dir6*

*cp Dene\* ../Answers/Dir6 (cd ../Answers/Dir6; unxz Dene1.txt.xz, gunzip Dene2.txt.gz; bunzip2 Dene3.txt.bz2 )*

*Note that: unxz = xz -d gunzip= gzip -d bunzip2 = bzip2 -d*

12) **(2 points)** compress all files inside the directory *FirstHW*

only gzip is recursively gizp -r FirstHW

13) **(2 points)** Create an archive file My.tar containing the directories ABC, and *SecondHW* 

*tar cvf ../Answers/My.tar ABC SecondHW*

#### 14) **(2 points) extract contents of directory ABC of my.tar into Dir7**

tar xvf ../Answers/My.tar -C ../Answers/Dir7 ABC

(cd ../Answers/Dir7; tar xvf ../My.tar ABC )

**15) combine all \*txt files on surface into 15.txt in Answers**

## **cat \*.txt > ../Answers/15.txt**

**more advance one: find . -maxdepth 1 -type f -name "\*.txt | xargs cat > ../15.txt**

## **16) find all \*.txt files in LabM write file names in 16.txt in Answers**

find . -type f -name "\*.txt" > ../Answers/16.txt

## **17) find all \*txt files in LabM and put them in TXT.zip in Answers**

find . -type f -name "\*.txt" | xargs zip ../Answers/TXT.zip

find . -type f -name "\*.txt" -exec zip ../Answers/TXT '{}' \;

## **18) find all \*.txt files in LabM and put them in TXT.tar in Answers**

find . -type f -name "\*.txt" | xargs tar cvf ../Answers/TXT.tar

find . -type f -name "\*.txt" -exec tar rvf ../answers/TXT.tar '{}' \;

## **19) find all \*txt files which are newer then file time.stamp and place them in Dir8 keeping the directory stucture**

find . -type f -name "\*.txt" -newer time.stamp | cpio -pd ../Answers/Dir8

find . -type f -name "\*.txt" -newer time.stamp | xargs tar cf ../Answers/19.tar tar xf ../Answers/19.tar -C ../Answers/19.tar

find . -type f -name "\*.txt" -newer time.stamp | xargs zip ../Answers/19.zip (cd ../Answers/Dir8; unzip ../19.zip )

**20) create a link to directory /etc in Answer**

## **ln - s /etc ../Answers**

**21) create a soft link to file /etc/passwd in Answers**

in -s /etc/passwd passwd

## **22) create a hard link to file A.txt as B.txt in LabM**

ln A.txt B.txt

23) **(4 points)** Consider directories /etc /proc /dev /usr under the root directory of the Linux file system. Briefly explain which kinds of files available inside each of these four directions. (You can write in 23.txt)

*/etc: mainly configuration files /proc: snapshot of the system at that time, info about hardware and processes, it also allows reconfiguration certain aspects of system /dev, defines various devices /usr programs, libraries and documentation for (end) user related programs/services*

24) **(3 points) Determine** the full pathname of the *apropos* command's binary or executable file in a Linux system? (write the command and the path) also list the related files in the system

which apropos : /usr/bin/appos

whreis apopos:

apropos: /usr/bin/apropos /usr/share/man/man1/apropos.1

**25) (2 points)** Given Dene.txt of 103 lines, how would you obtain dene.txt containing lines 21-90 witth lines numbers as 25.txt in Answers

*cat -n Dene.txt | head -90 | tail -70 > ../Answers/25.txt*

*cat -n Dene.txt | tail -83 | head -70 > ../Answers/25.txt*

*cat -n Dene.txt | head -n -13 | tail -n +23 > ../Answers/25.txt*

**26) (2 points) Determine lines containing string fox case insensitive in Dene1.txt.xz without uncompressing Dene1.xz (put result in 26.txt in Answers )**

*xzgrep -i fox Dene1.txt.xz > ../Answers/26.txt*

27) **(3 points)** How would you create the empty text files *a3.txt a4.txt a5.txt a6.txt b3.txt b4.txt b5.txt b6.txt c3.txt c4.txt c5.txt c6.txt d3.txt d4.txt d5.txt d6.txt e3.txt e4.txt e5.txt e6.txt* using a single command (you are required to use suitable shell metacharacters)? (in Answers)

*touch ../Answers/{a,b,c,d,f}/{3,4,5,6}.txt*

**27x) (3 points)** Create directories A B C D each containing X Y Z and each in turn containing d e f in a single command. (in Answers)

*mkdir -p ../Answers/{A,B,C,D}/{X,Y,Z}/{d,e,f}*

**28)**

a) **(3 points)** How would you learn the locations of all all directories whose filenames do not start with a letter, second character is a digit and then followed by zero or more characters? This command recursively searches the directory **/usr***. (put the list of directories in 28a.txt in Answers )*

*find /usr -type d -name "[^a-zA-Z][0-9]\*" > ../Answers/28a.txt*

b) **(4 points) Deterrmine list of empty directories under /usr (put in 28b.txt) and determine number of such directories (put in 28b.TXT in Answers or write that number here)**

*find /usr -type d -empty > ../Answers/28b.txt*

*find /usr -type d -empty < wc -l > ../Answers/28b.TXT*

*(You may get a different answer becaue of different systems)*

*29)*

## a) **(2 points) copy Dene\*txt\* into Dir8 and uncompress them**

This is same as question 11 (Dir8 is also used question 9. you may use Dir13)

#### b) **(2 points) copy all hidden files and hidden directories which are on the surface in LabM into Dir9**

Only files .alpha and .cokgizli and diectory .Gizli is on the surface

cp -R .alpha .cokgizli .Gizli ../answers/Dir9

30) **(3 points)** Write down a command to find recursively all files inside directory */etc* whose size is greater than 90 KB and copy them into Dir10

find /etc -type f -size +90k -exec cp  $\{ \}$ '../Answers/Dir10 \;

find /etc -type f -size +90k | xargs cp -t ../Answers/10

31) **(3 points)** How would you learn the locations of all standard files whose filenames start with a letter and followed by any two characters other than letters between a and t ? This command recursively searches the directory */usr put filenmame sin 31.txt in Answers*

find /usr -type f -name " $[A-Za-z][\hat{a}-t]]$ <sup>\*</sup>  $\geq$  ../Answers/31.txt

32) (4 pts) How would determine files type of all files in directory /dev. And list different file types and give an example of each type

**just looking at first character of result of " ls -l object"**

- **c means character device e.g. /dev/audio**
- **b block device e.g /dev/sd1**

**l soft link e.g /dev/dvs → /dev/sr0**

- **s socket e.g /dev/log**
- **orinaty file**
- **d directory**
- **p named pipe**

## **33) (2 points) Determine number of empty lines in AA.txt**

grep  $-c$  ^\$  $AA.txt$  > ../Answers/33.txt

grep  $\sqrt{$}$  AA.txt | wc -l > ../Answers/33.txt

**34) (3 points)** Determine lines in A.txt which contains at least one of elif and ayse egrep "elif|ayse" A.txt > ../Answers/34.txt

35) **(2 points)** Determine lines of A.txt which contains both of elif and ayse

grep elif A.txt | grep ayse > ../Answers/35.txt

36) **(3 points)** Determine lines of A.txt which contains none of elif and ayse

egrep -v "elif|ayse" A.txt > ../Answers/36.txt

grep -v elif A.txt | grep -v ayse > ../Answers/36.txt

37) **(2 points)** Print the list of all manual pages whose one-line description part contain the string *disk.*

*aropos disk > ../Answers/37.txt*

*man -k disk > ../Answers/37.txt*

38) **(2 points) Determine all empty files in Dir1 and write name of files in 38.txt in Answers**

**(cd ../Answers/Dir1; find . -type f -empty > ../38.txt )**

**find ../Answers/Dir1 -type f -empty > ../Answers/38.txt**

**39) (2 pts) Delete all empty files in Dir1 (do this after question 38)**

**find ../Answers/Dir1 -type f -empty -delete**

40) **(3 pts) Create a directory named Upload in Answers so that everybody (user,group,others) can create files but can not see file names.**

**Mkdir ../Answers/Upload; chmod 0333 ../answers/Upload**

41) **(3 pts) Assume you have an Rsync Server (name will be given in class). Determine list of all visible modules on the Rsync Server**

**rsync -av liste.ctis.bilkent.edu.tr:: > ../Answers/41.txt**

42) **(3 pts) copy contents of public module temp into Dir11**

rysnc -av liste.ctis.bilkent.edu.tr::temp ../Answers/Dir11

**43) (3 pts) create a file containing your full name with name NAME.txt. Upload it into module gizli, which requires user ctis with passwd ctisxx**

**rsync -av NAME.txt ctis@liste.ctis.bilkent.edu.tr::gizli**

**44) (4 points) Determine list of \*.txt files in LabM which are on surface, which contains string net case insensitive (write into 44.txt) and combine these files into 44.TXT**

**grep -il net \*.txt > ../Answers/44.txt**

- **grep -il net \*txt | xargs cat > ../Answers/44.TXT**
	- 45) **(3 pts) Determine lines of Dene.txt which contains string elif followed by ayse**

grep "elif.\*ayse" Dene.txt > ../Answers/45.txt